# **Keystone OM1 - EPI2**

Modulating Input/Output Module

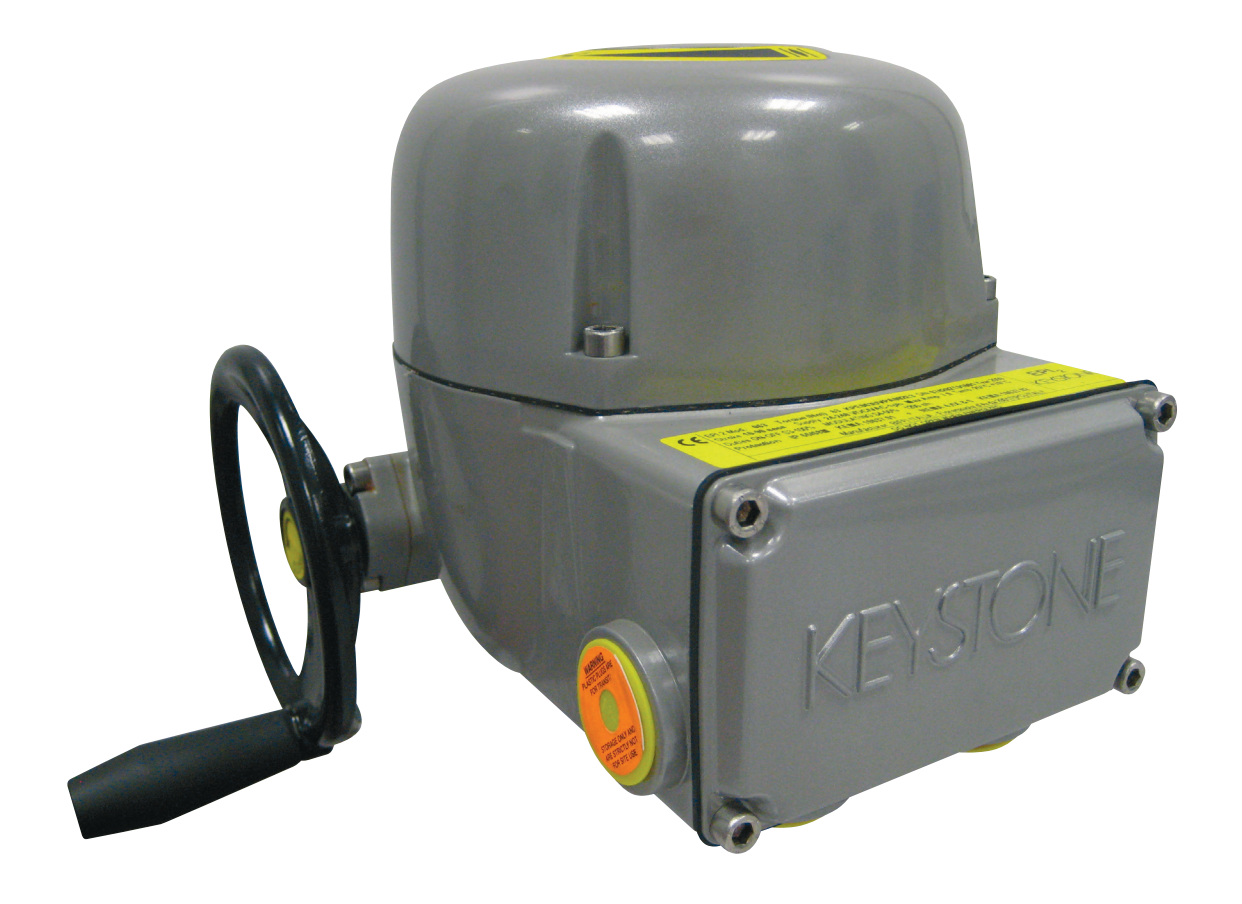

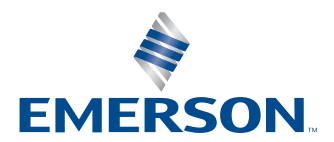

*This page intentionally left blank*

# Table of Contents

#### **Section 1: [Optional Module 1: Modulating I/O Module](#page-4-0)**

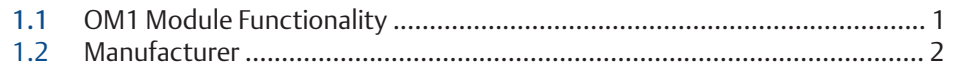

#### **Section 2: [Installation](#page-6-0)**

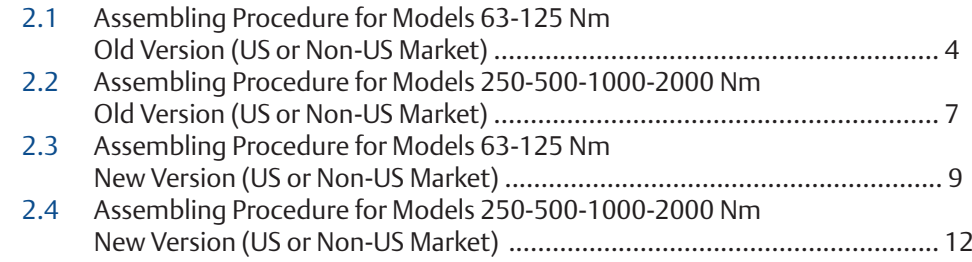

#### **Section 3: [OM1 Module Setting and Configuration](#page-18-0)**

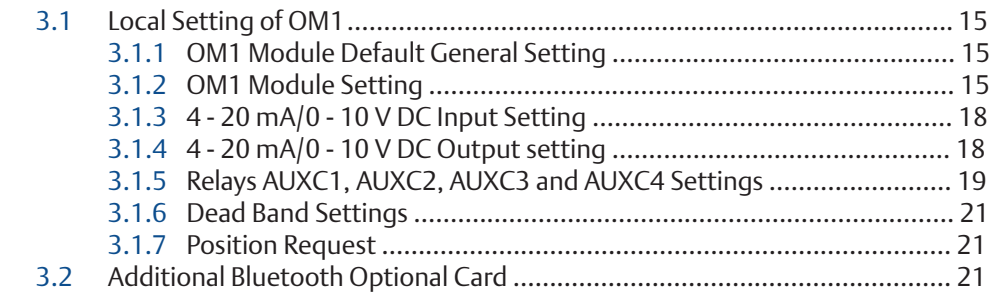

#### **Section 4: [Monitor Relay Functionality and Setting](#page-25-0)**

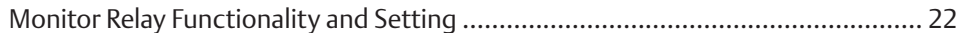

#### **[Section 5:](#page-26-0) OM1 Kits**

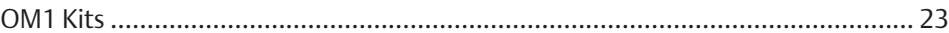

#### **Section 6: [OM1 Wiring Diagram](#page-30-0)**

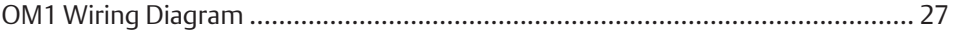

*This page intentionally left blank*

#### **NOTE:**

Before installation, these instructions must be fully read and understood.

# <span id="page-4-0"></span>Section 1:Optional Module 1: Modulating I/O Module

# **1.1 OM1 Module Functionality**

The OM1 Modulating I/O module is supplied as an option on Keystone EPI2 actuators. It is possible to receive the actuator already equipped with the OM1, ordering it with the basic feature.

Alternatively, it is possible to order the OM1 as a separate kit and install it in the basic actuator in the factory or in the field.

The OM1 is an optional module suitable to accomplish the following EPI2 actuator additional functionalities:

- Positioner with analog position input 4 20 mA or 0 10 V DC optocoupled
- Analog output position transmitter 4 20 mA or 0 10 V DC optocoupled
- Monitor relay remote indication for:
	- loss of power
	- stop by torque out of limit
	- direction failure
	- over-temperature
	- position sensor alarm
	- valve jammed
	- hardware malfunction
	- alarm on local control panel (if present)
	- stroke failure
- Blinker/Local selector relay remote indication
- 4 additional SPST output contacts to be set independently at 12.5% intervals along the stroke. Contacts are configurable (make or break)
- Optional Bluetooth connection feature

#### **NOTE:**

For decommissioning instructions, please refer to the relevant section in the EPI2 manual ref. VCIOM-15516-EN.

#### <span id="page-5-0"></span>**A WARNING**

EPI2 actuator must be electrically isolated before any disassembling or reassembling operations. Before any disassembling or reassembling operations, please follow in detail the relevant paragraph of the basic installation and operating manual (latest revision available).

#### **A WARNING**

The electronic parts of the EPI2 actuators and all option modules can be damaged by a discharge of static electricity. Before you start, touch a grounded metal surface to discharge any static electricity.

#### !**WARNING**

It is assumed that the installation, configuration, commissioning, maintenance, and repair works are carried out by qualified personnel and checked by responsible specialists.

#### !**WARNING**

Repair work, other than operations outlined in this manual, is strictly reserved to qualified Keystone personnel or to personnel authorized by the company itself.

# **1.2 Manufacturer**

Manufacturer with respect to Machinery Directive 98/37: as specified on the motor label.

# <span id="page-6-0"></span>Section 2: Installation

To assemble the OM1 into the EPI2 actuator, proceed as follows:

- Ensure that all the parts received with the OM1 are available as described in Section 5.
- Using Section 5, select only mechanical parts (screws and spacers) depending on actuator models.
- Gather the right tools for the assembly and for setting the actuator controls.
- With an Allen wrench of 5 mm, unscrew the cover screws as shown in Figure 1.
- Remove the actuator cover as shown in Figure 2.

#### **Figure 1**

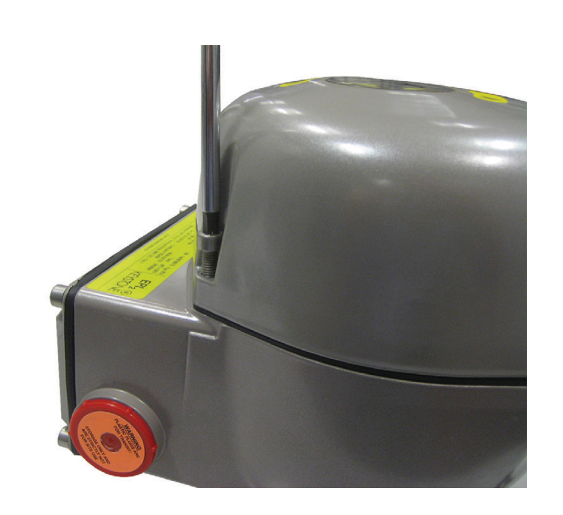

#### **Figure 2**

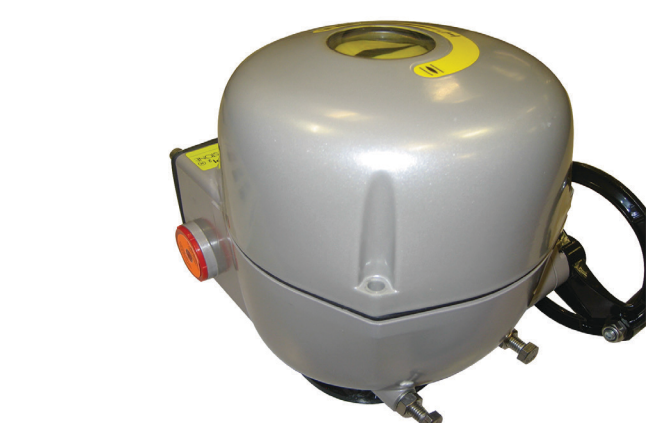

Follow one of the following assembling procedures depending on actuator model.

# <span id="page-7-0"></span>**2.1 Assembling Procedure for Models 63-125 Nm Old Version (US or Non US Market)**

- Detect the 4 black cables required for the OM1 which are already included in the basic actuator as shown in Figure 3.
- Connect the flat cable furnished into the kit to connector J9 on OM1 as shown in Figure 4.

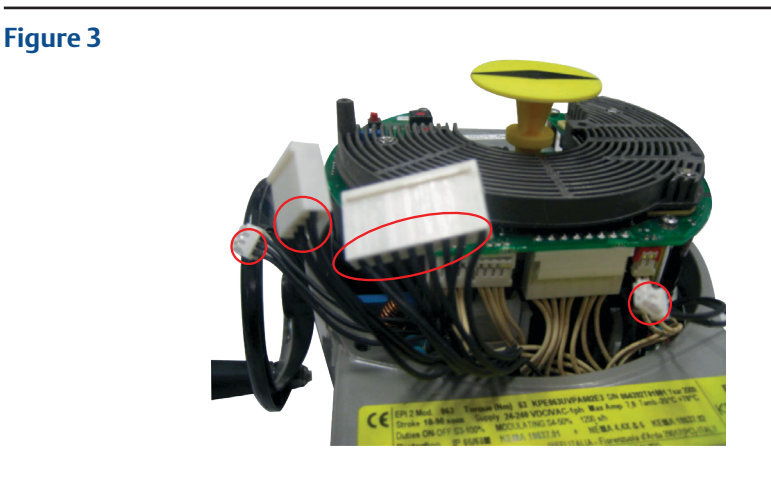

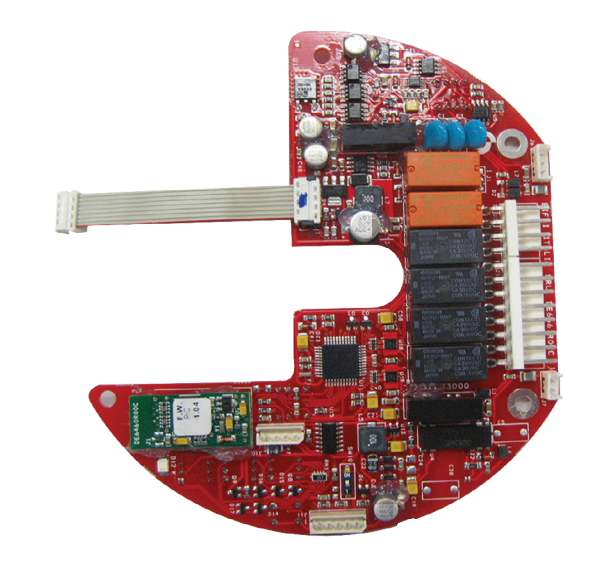

- Unscrew the 3 screws as shown in Figure 5:
	- $-$  3 pcs M3 $\times$ 10
- Tighten the 3 metal spacers as shown in Figure 6.

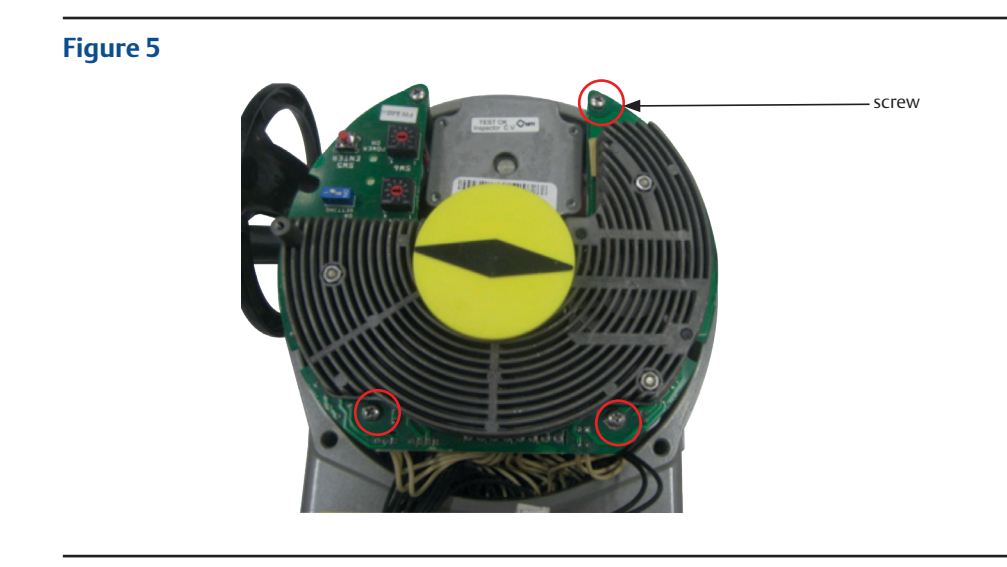

**Figure 7**

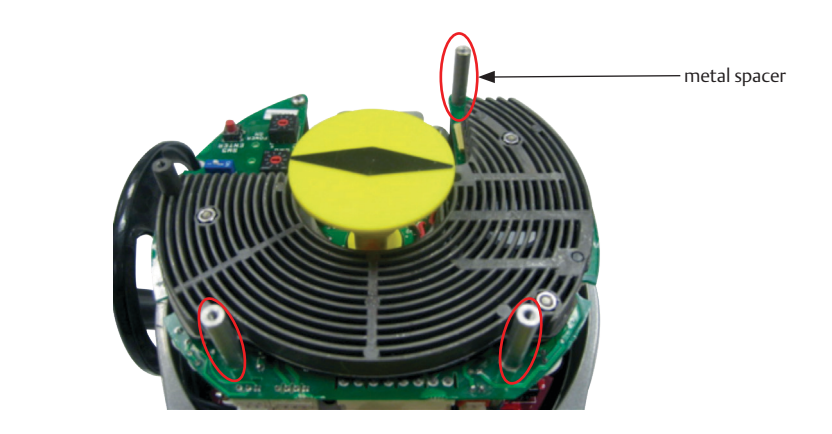

- In Figure 7, connect OM1 flat cable to connector J8 on the logic board.
- In Figure 8, place the OM1 card onto the spacer and tighten the 4 screws.

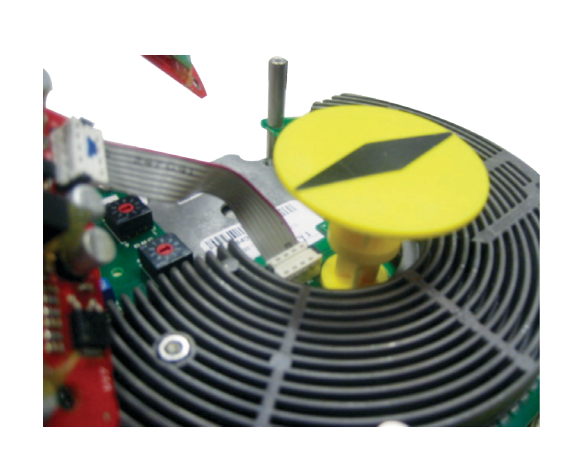

#### *Installation 5*

<span id="page-9-0"></span>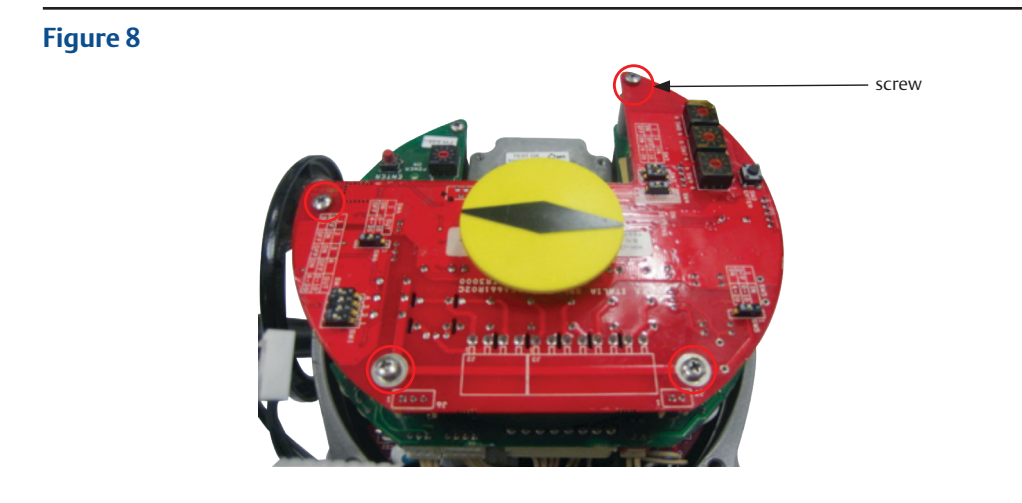

- Connect the following connector as shown in Figure 9:
	- the 8-pin connector to connector J3 on OM1
	- the 4-pin connector to connector |2 on OM1
	- the 3-pin connector to connector J6 on OM1
	- the 2-pin connector to connector J7 on OM1

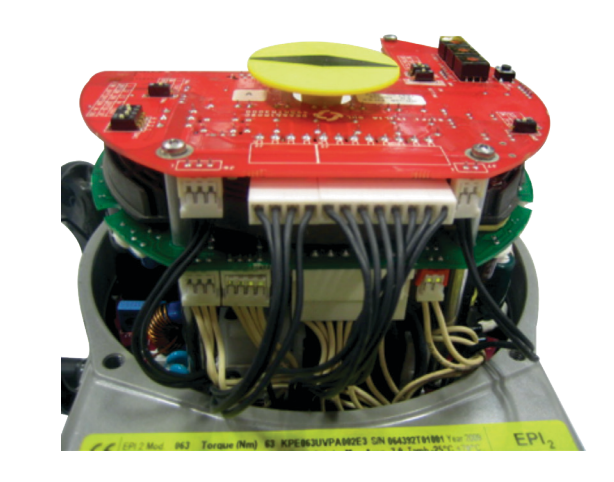

# <span id="page-10-0"></span>**2.2 Assembling Procedure for Models 250-500-1000-2000 Nm Old Version (US or Non-US Market)**

• Detect the 4 black cables required for the OM1 which are already included in the basic actuator; disassemble local mechanical indicator as shown in Figure 10.

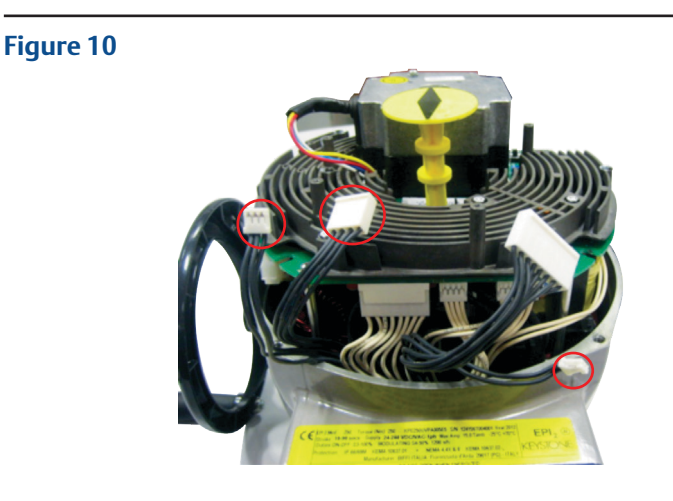

- In Figure 11, connect the flat cable furnished into the kit to connector |9 on OM1.
- In Figure 12, connect the OM1 flat cable to the connector on the logic board.

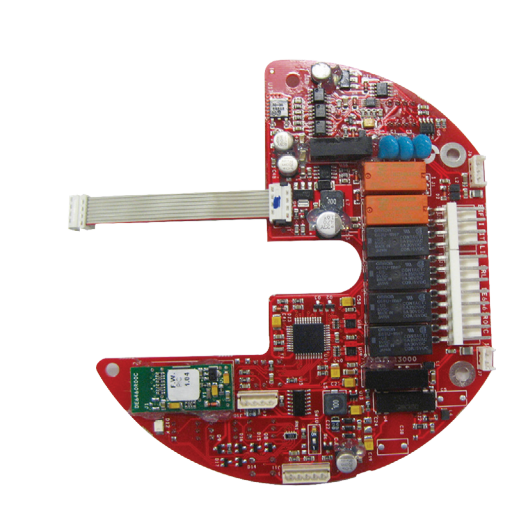

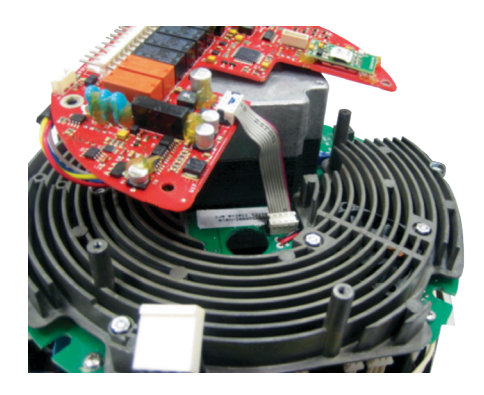

- Place the OM1 card onto the heatsink spacers and tighten the 4 screws; assemble local mechanical indicator shown in Figure 13.
- Connect the following connector as shown in Figure 14:
	- the 8-pin connector to connector J3 on OM1
	- the 4-pin connector to connector J2 on OM1
	- the 3-pin connector to connector |6 on OM1
	- the 2-pin connector to connector |7 on OM1

#### **Figure 13**

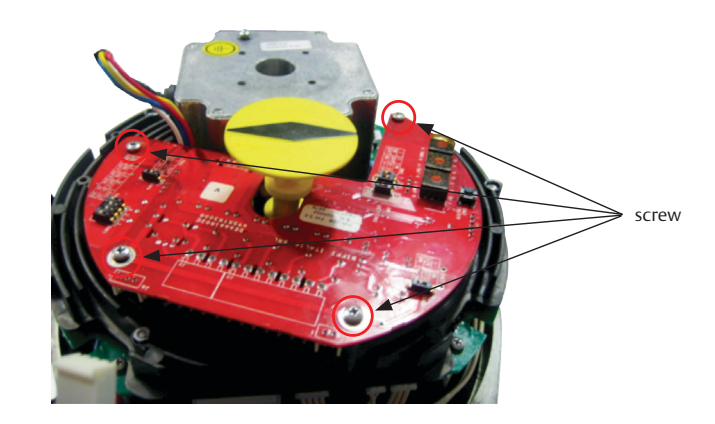

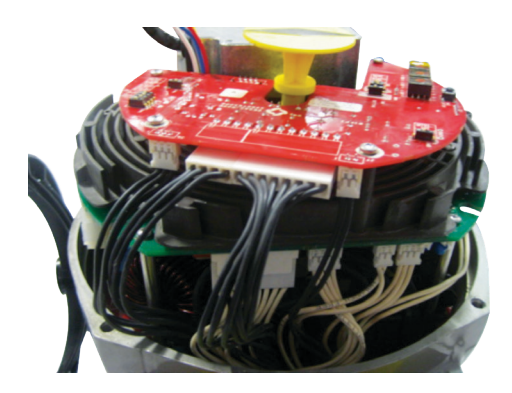

# <span id="page-12-0"></span>**2.3 Assembling Procedure for Models 63-125 Nm New Version (US or Non-US Market)**

- Detect the 3 black cables required for the OM1 which are already included in the basic actuator as shown in Figure 15.
- Connect the flat cable furnished into the kit to connector J9 on OM1 as shown in Figure 16.

#### **Figure 15**

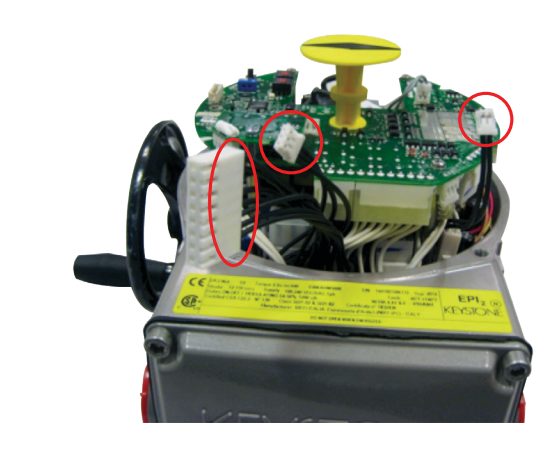

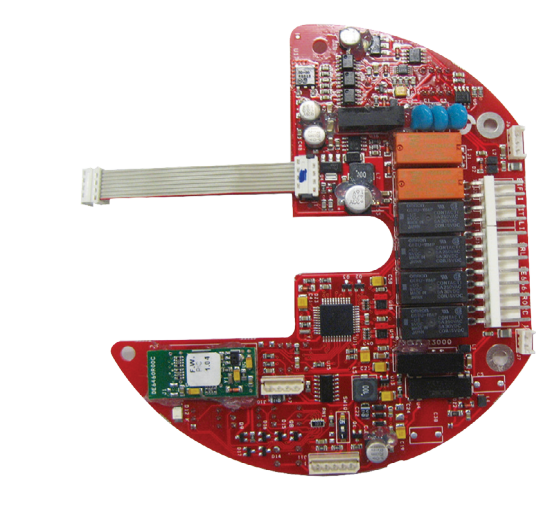

- Unscrew the 3 screws as shown in Figure 17.
- Tighten the 3 metal spacers and the plastic metal spacer as shown in Figure 18.

# screw

# **Figure 18** metal spacer plastic spacer

- Connect OM1 flat cable to connector J8 on the logic board as shown in Figure 19.
- Place the OM1 card onto the spares and tighten the 3 screws as shown in Figure 20.

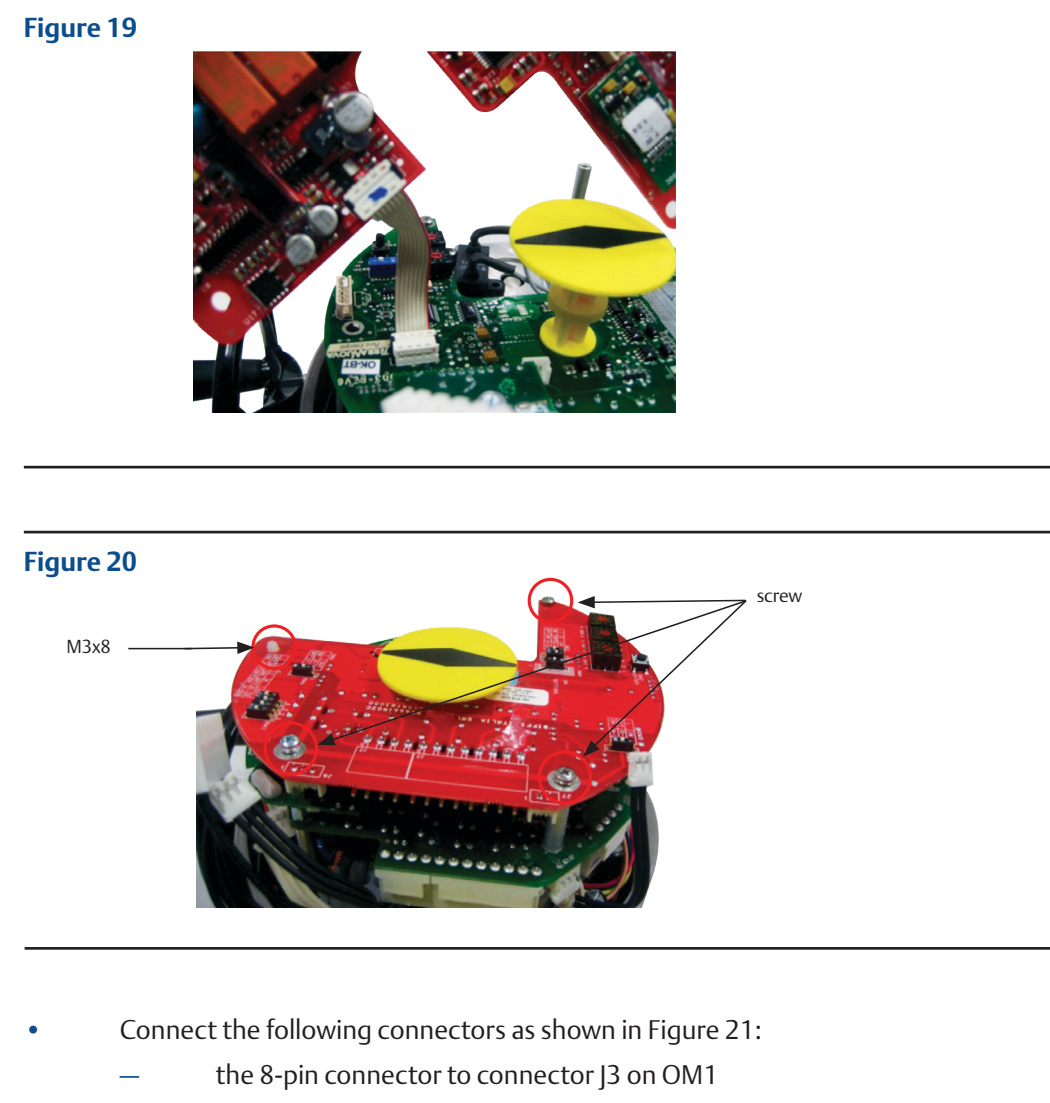

- the 3-pin connector to connector J6 on OM1
- the 2-pin connector to connector J7 on OM1

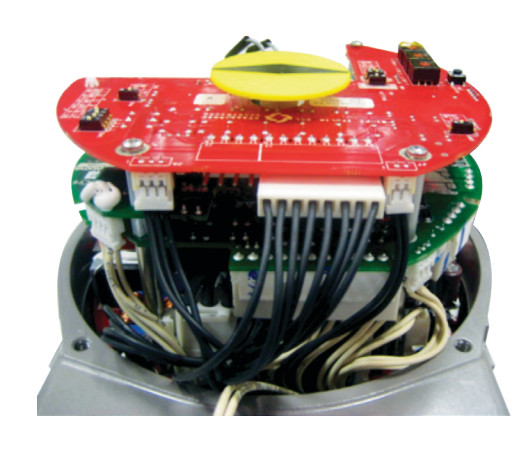

# <span id="page-15-0"></span>**2.4 Assembling Procedure for Models 250-500-1000-2000 Nm New Version (US or Non-US Market)**

- Detect the 3 black cables required for the OM1 which are already included in the basic actuator as shown in Figure 22.
- Connect the flat cable furnished into the kit to connector J9 on OM1 as shown in Figure 23.

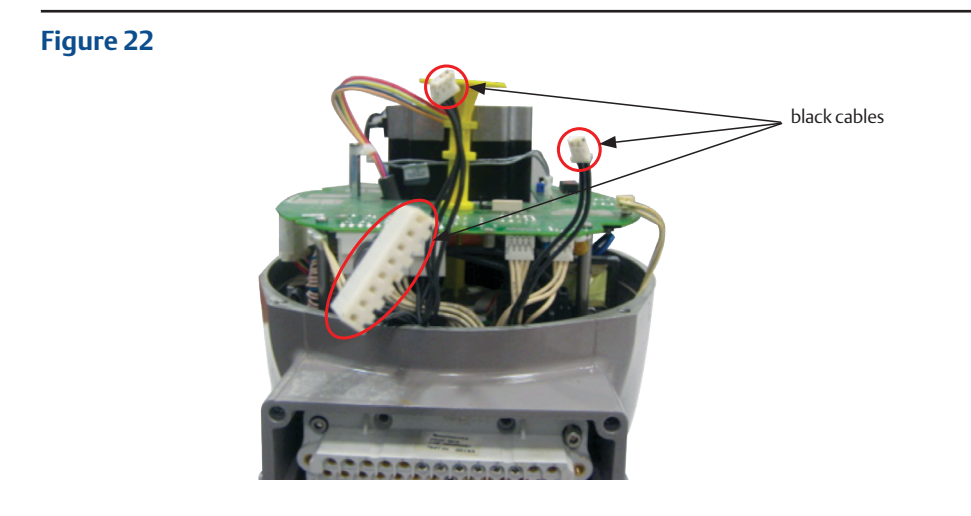

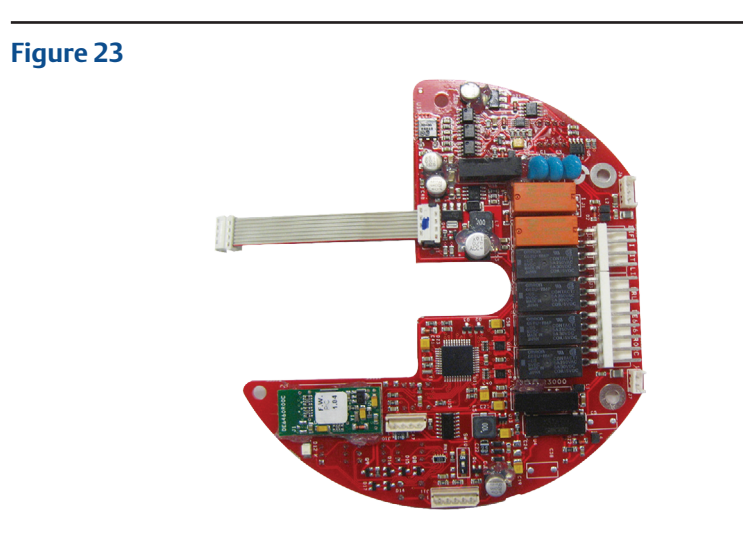

- Add N°3 spacers and unscrew the screw (A) that fix the motor cable as shown in Figure 24.
- Disassemble local mechanical indicator and connect OM1 flat cable to connector on the logic board as shown in Figure 25.

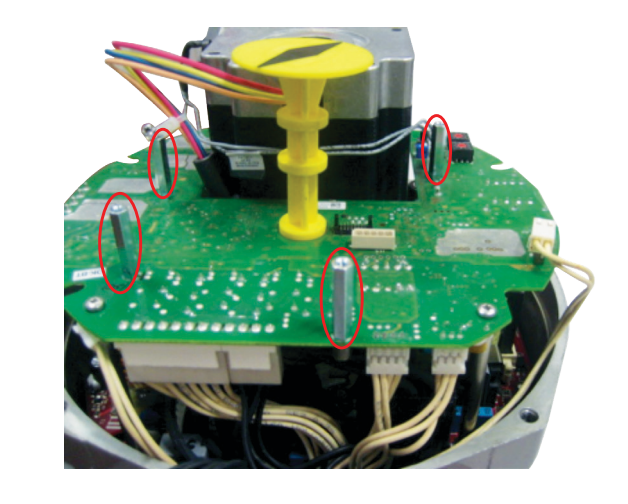

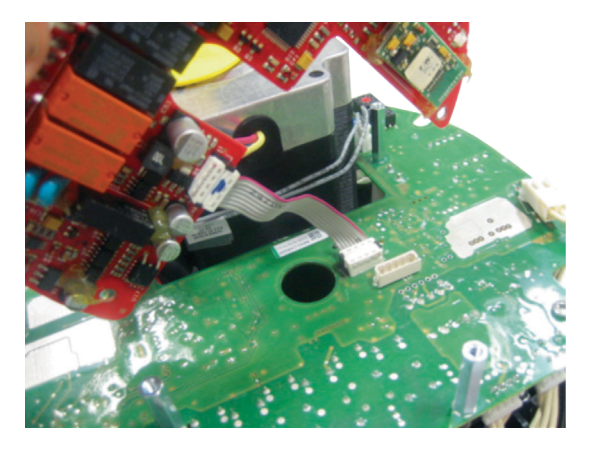

- Place the OM1 card onto the spacers and tighten the 4 screws; assemble local mechanical indicator as shown in Figure 26.
- Connect the following connectors as shown in Figure 27:
	- the 8-pin connector to connector J3 on OM1
	- the 3-pin connector to connector J6 on OM1
	- the 2-pin connector to connector J7 on OM1

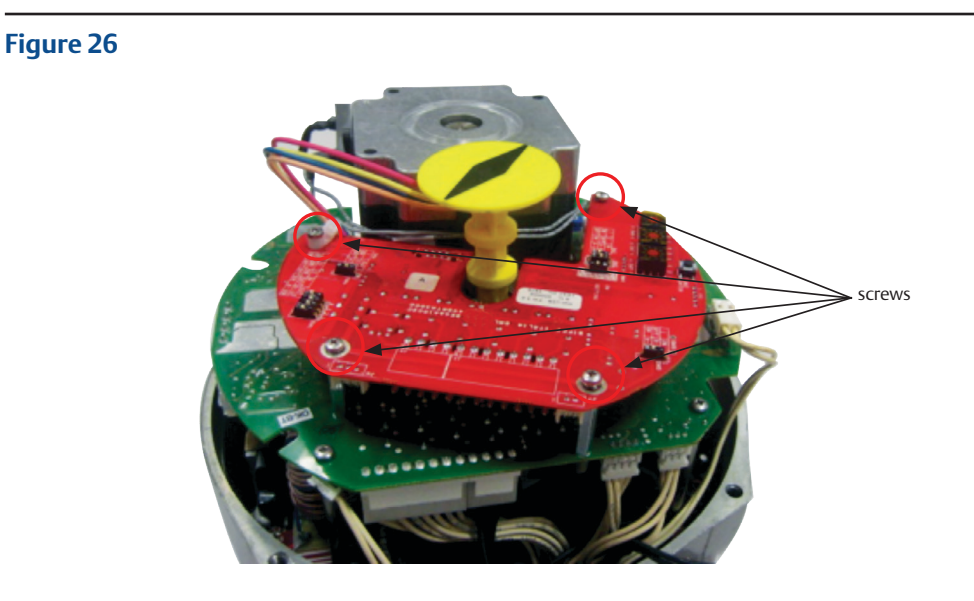

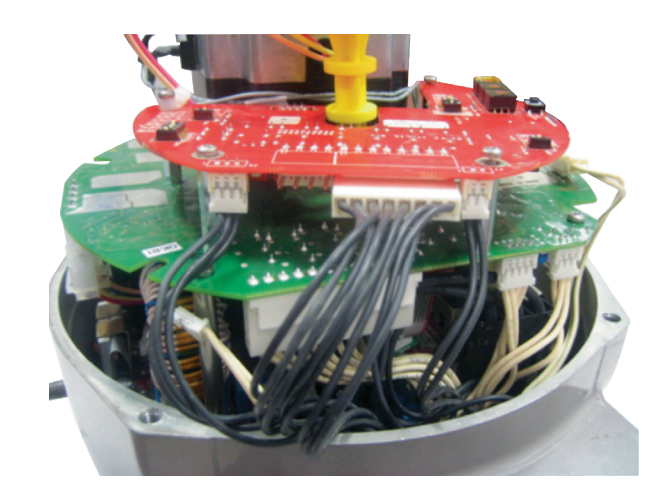

#### **NOTE:**

Please note that all the connectors provided with the base actuator and all optional cards are different from each other (in terms of design and number of pins). In no way is it possible to make a wrong connection.

- The OM1 card is now connected.
- Replace the actuator cover and fix it properly.

# <span id="page-18-0"></span>Section 3:OM1 Module Setting and Configuration

For the EPI2 basic actuator settings, please refer to the Installation, Operation and Maintenance Manual.

The OM1 can be set once the basic EPI2 has been completely set.

The OM1 configuration can be carried out through the control panel on the optional card itself. In order to get access to the panel, remove the actuator cover and when the setting is complete replace the cover properly.

# **3.1 Local Setting of the OM1**

# 3.1.1 OM1 Module Default General Setting

Please refer to the last column of Table 1.

### 3.1.2 OM1 Module Setting

If the application requires a different actuator setting than by default, please proceed as described in this section.

The setting of the actuator parameters is made through the following tools:

- Three selector switches SW7, SW8, and SW9 for functionalities settings
- Input and output voltage/current selection (through switches SW1, SW3, SW5, and SW6)
- Monitor relay contact type (through the welding pin  $|1\rangle$ )
- ENTER pushbutton SW2 (confirmation pushbutton)
- Dip switch SW4 (enable configuration mode)
- Red LED for EN TER action confirmation (switches on when setting is confirmed)
- 1. Set the requested parameter and functionality accordingly to the following table.
- 2. Enter setup configuration: move SW4 switch to position ON (configuration mode).
- 3. Confirm each setting by pushing ENTER pushbutton SW2.
- 4. When pushing SW2, the red LED switches ON for confirmation.
- 5. Exit configuration mode (move SW4 switch to position 1).
- 6. Repeat this setting for each parameter.

#### !**WARNING**

Do not electrically operate the EPI2 when the electrical enclosures are removed. Operating the unit with the electrical enclosures removed could cause personal injury.

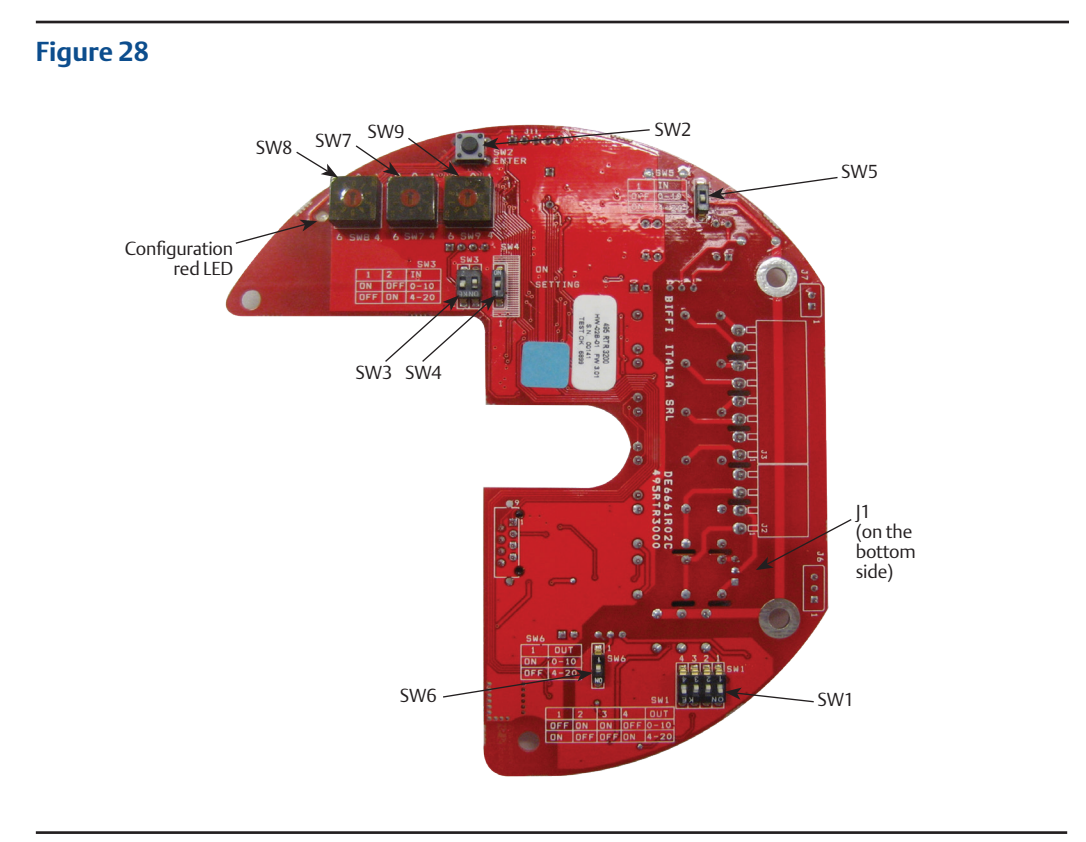

#### **NOTE:**

Please note that the OM1 module setting does not require to be done in succession as indicated in the following pages. Each parameter can be set independently.

#### *16 OM1 Module Setting and Configuration*

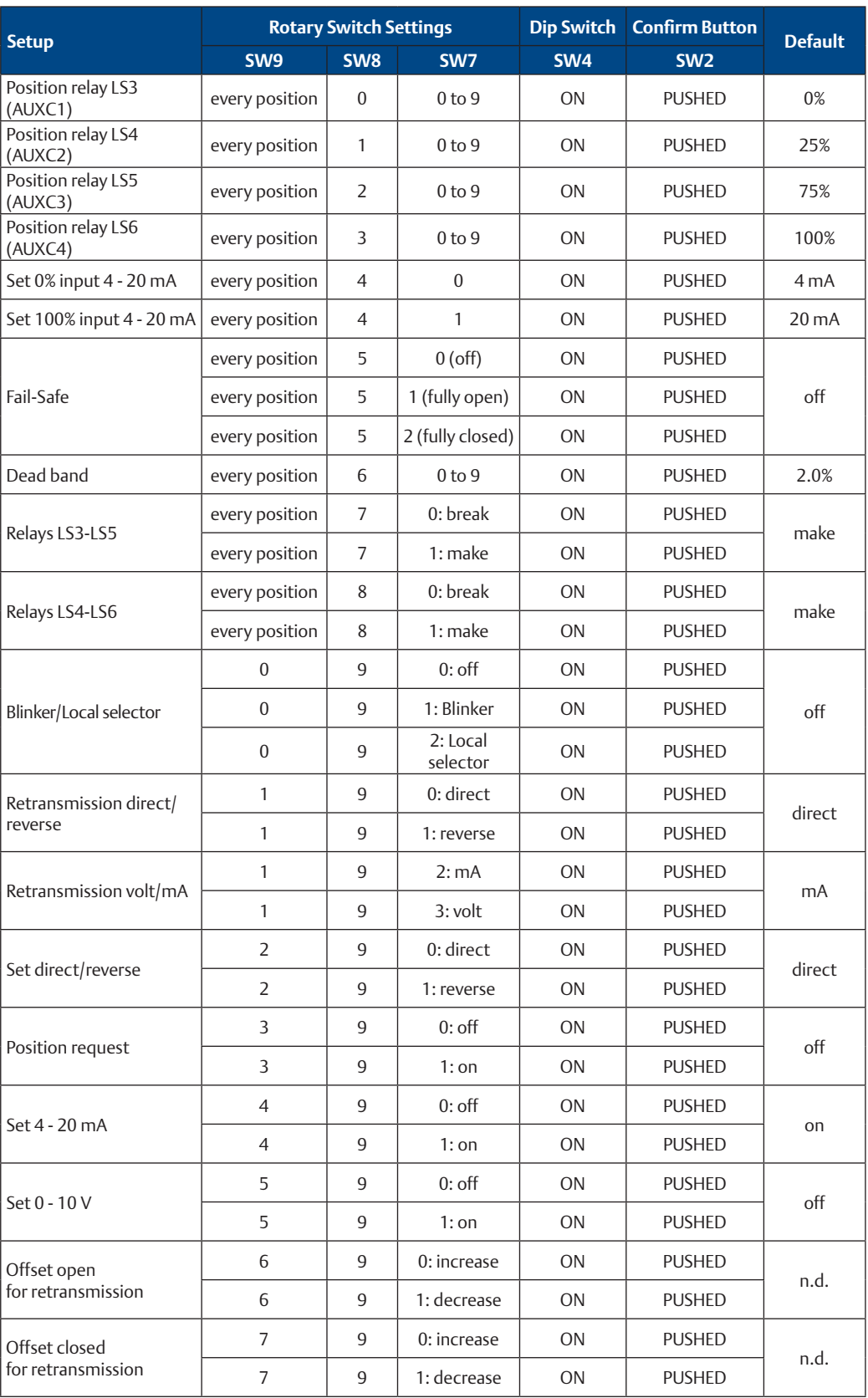

#### **Table 1. Setup Optional Card 4 - 20 mA (OM1)**

#### <span id="page-21-0"></span>3.1.3 4 - 20 mA/0 - 10 V DC Input Setting

The setting of the input signal 4 - 20 mA or 0 - 10 V DC is done on the hardware of the OM1 card.

By moving switches SW3 and SW5 shown below, it is possible to select 4 - 20 mA or 0 - 10 V DC. Input setting is 4 - 20 mA by default.

#### !**WARNING**

This configuration is an hardware setting; so it is mandatory to do it with system off (no power supply).

#### **Input 4 - 20 mA**

In order to set input as a 4 - 20 mA signal, please proceed as follows:

SW3 $1 =$  OFF; SW3 $2 =$  ON

 $SW5 = ON$ 

Impedance = 385 Ohm

#### **Input 0 - 10 V DC**

In order to set input as a 0 - 10 V DC signal, please proceed as follows:

SW3 $1 = ON$ ; SW3 $2 = OFF$ 

 $SW5 = OFF$ 

Impedance = 200 kOhm

# 3.1.4 4 - 20 mA/0 - 10 V DC Output Setting

The setting of the output signal 4 - 20 mA or 0 - 10 V DC is done on the hardware of the OM1 card.

By moving switches SW1 and SW6 shown below, it is possible to select 4 - 20 mA or  $0 - 10$  V DC.

Output setting is 4 - 20 mA by default.

#### !**WARNING**

This configuration is an hardware setting; so it is mandatory to do it with system off (no power supply).

#### **Output 4 - 20 mA**

In order to set output as a 4 - 20 mA signal, please proceed as follows:

SW1\_1 = ON; SW1\_2 = OFF; SW1\_3 = OFF;

 $SW1_4 = ON$ 

 $SW6 = OFF$ 

Impedance = 250 Ohm

#### **Output 0 - 10 V DC**

In order to set output as a 0 - 10 V DC signal, please proceed as follows: SW1\_1 = OFF; SW1\_2 = ON; SW1\_3 = ON;  $SW1_4 = OFF$  $SW6 = ON$ 

# 3.1.5 Relays AUXC1, AUXC2, AUXC3 and AUXC4 Settings

The tables below shows reporting the settings of each relays AUXC1, 2, 3 and 4.

#### **Table 2. AUXC1 (LS3)**

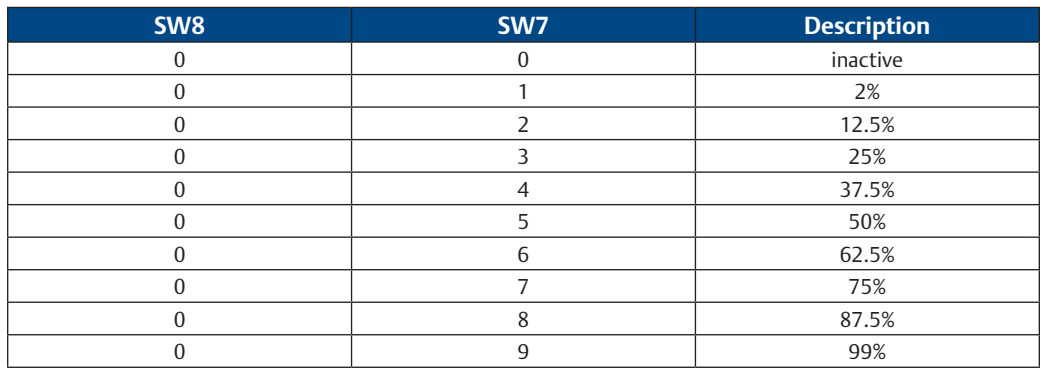

#### **Table 3. AUXC2 (LS4)**

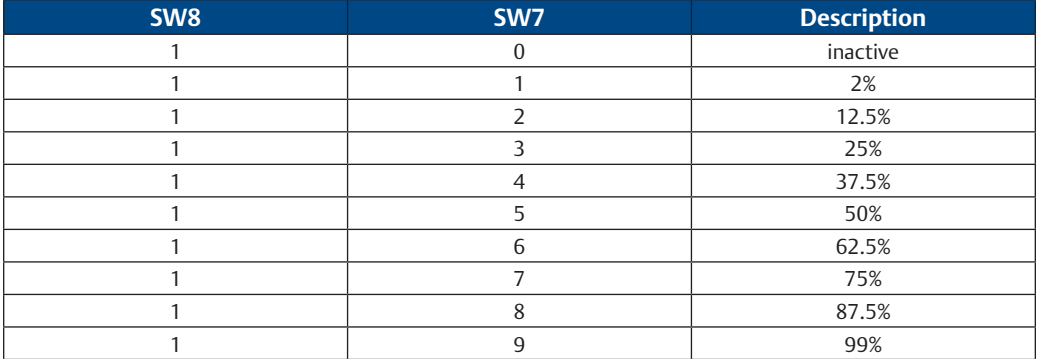

#### **Table 4. AUXC3 (LS5)**

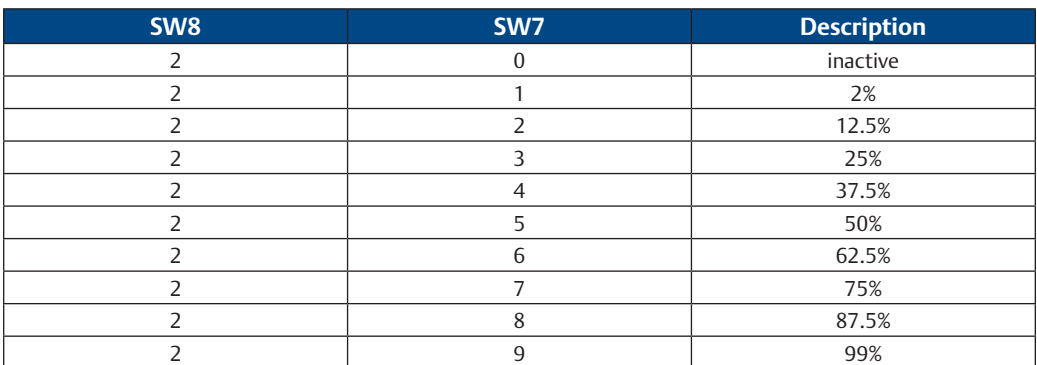

#### **Table 5. AUXC4 (LS6)**

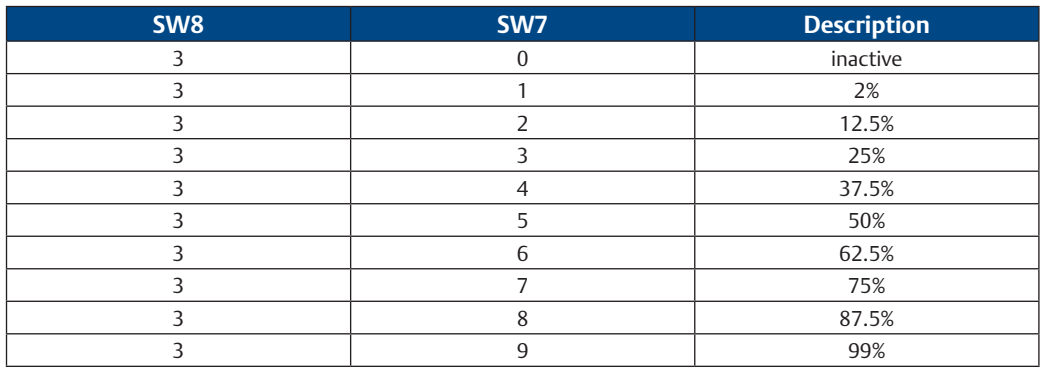

#### **Figure 29**

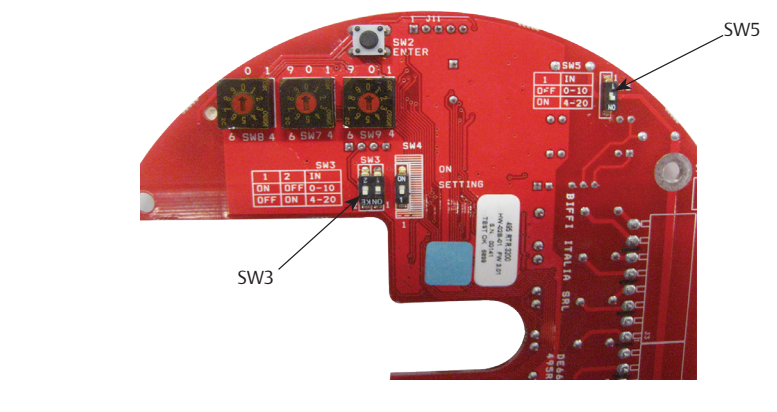

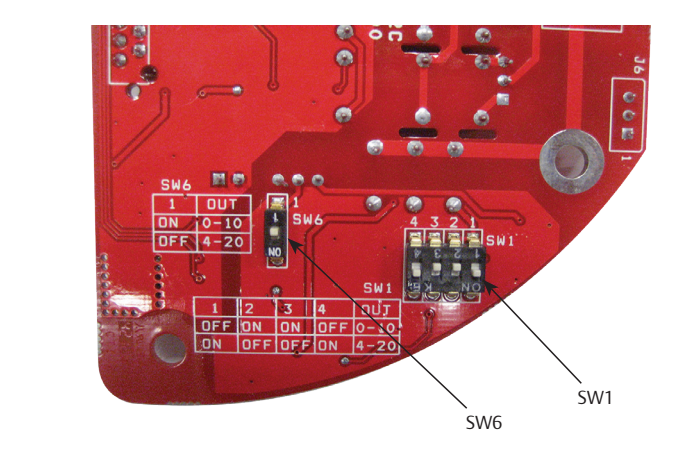

<span id="page-24-0"></span>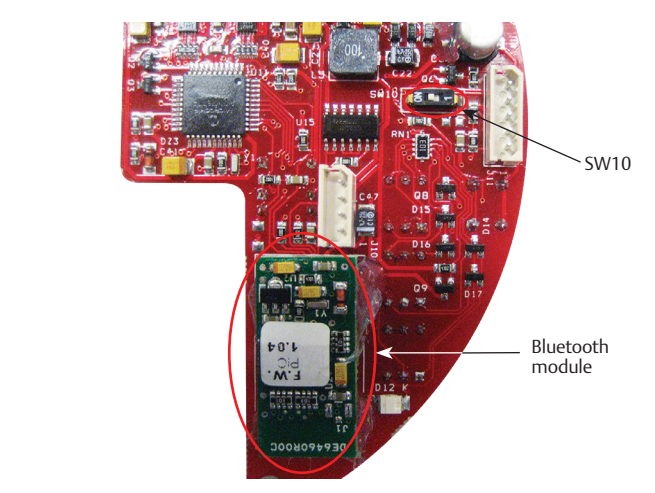

# 3.1.6 Dead Band Settings

Table 6 shows the setting of the Dead Band.

#### **Table 6. Dead Band**

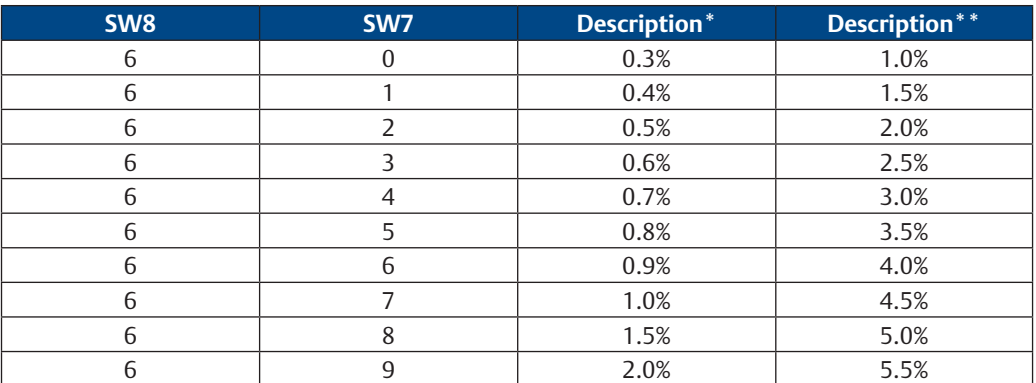

**NOTES:**

\* Firmware revision minor or equal 2.14

\*\* Firmware revision major or equal 2.15

# 3.1.7 Position Request

To use the positioner feature (with analog position input 4 - 20 mA or 0 - 10 V DC) it is mandatory to set the position request parameter to 1:on. The position request parameter is set to 0:off as default. See the setup table on Table 1.

# **3.2 Additional Bluetooth Optional Card**

It's possible to receive the OM1 module with integrated Bluetooth module as shown in Figure 31. To use Bluetooth option, dip switch SW10 is to be 'on'.

On [https://biffi.it/en-us,](https://biffi.it/en-us) please download AManager program and its related documentation. By this software and Bluetooth connection, it is possible to configure/setting the entire actuator without using local settings area.

Please refer to 'Installation and User Manual' document for details.

# <span id="page-25-0"></span>Section 4:Monitor Relay Functionality and Setting

The Monitor relay indicates the following failures:

#### **Table 7.**

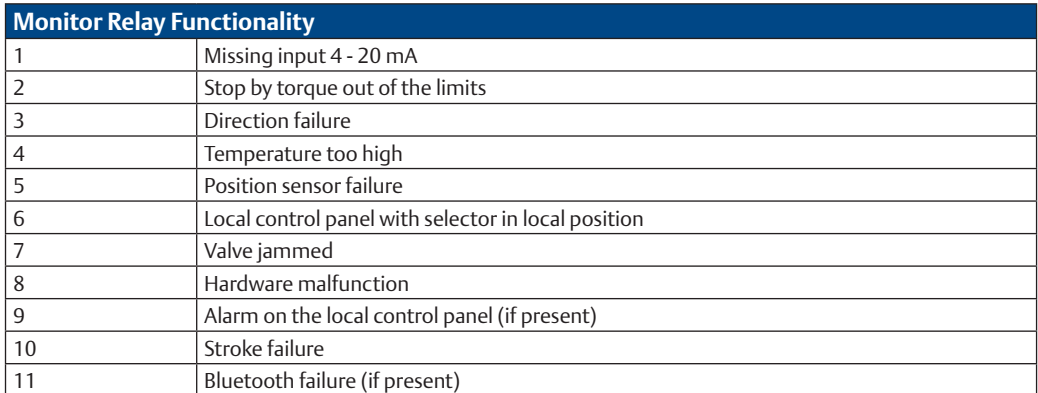

The Monitor relay contacts can be set as closed or open by changing the welding of pin J1. As a default setting, pins 2 and 3 are welded together, and the Monitor relay contact operates as follows:

• Contact closed in normal condition with relay energized, and open in case of malfunction (relay is de-energized).

In case of request, if contact must be open in normal condition and closed in case of malfunction, the contacts of pin J1 must be modified by welding pins 1 and 2 together.

#### !**WARNING**

This configuration is an hardware setting; so it is mandatory to do it with system off (no power supply).

# <span id="page-26-0"></span>Section 5: OM1 Kits

The OM1 kit consists of the following parts shown in Figure 32:

- OM1 modulating input/output module
- 3 pcs metal spacers
- 1 pc metal hexagonal spacer 15 mm
- 3 pcs metal hexagonal spacers 25 mm
- 1 plastic spacer
- 1 flat cable with connectors
- 3 screws M3x8
- 4 screws M3x10

This kit allows to assemble optional module OM1 over all different EPI2 models. Depending on models, only some spacers and screws has to be used.

Refer to next tables and Figure 33 to choose the correct mechanical parts.

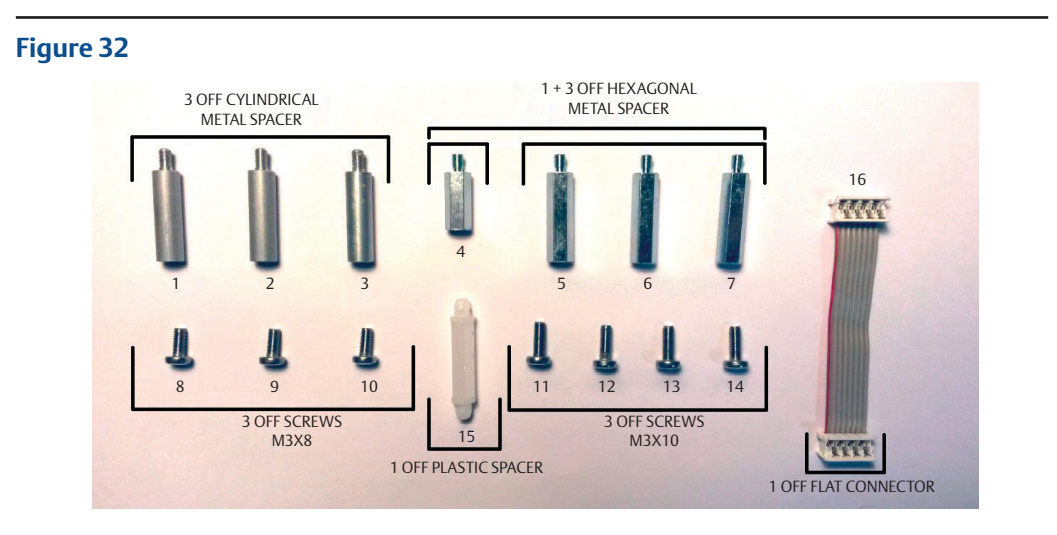

#### **Table 8.**

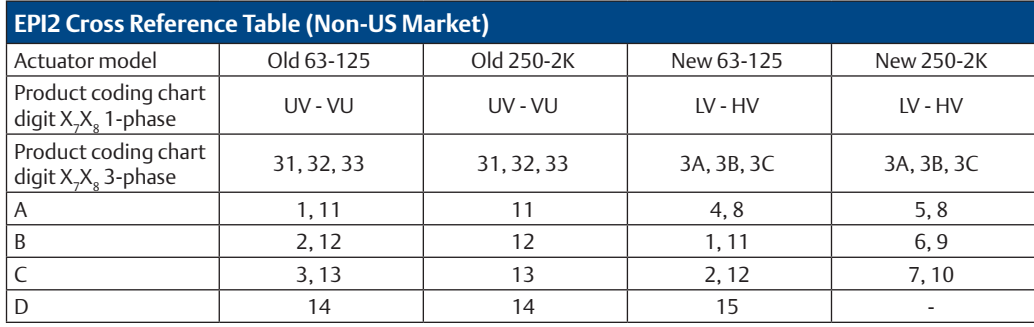

#### **Table 9.**

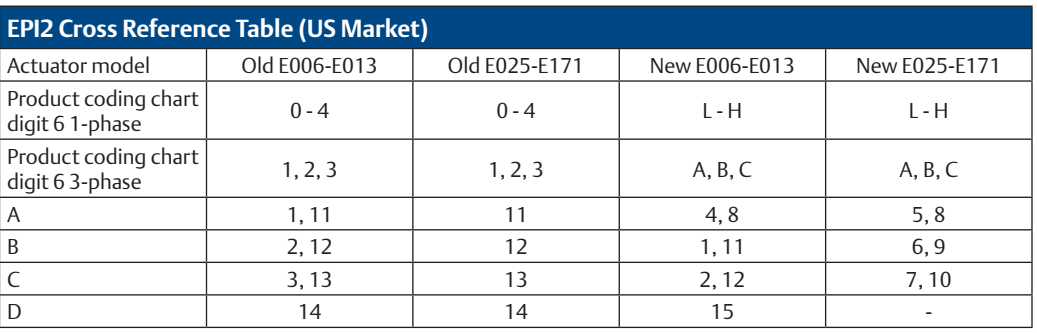

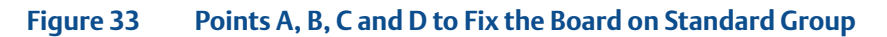

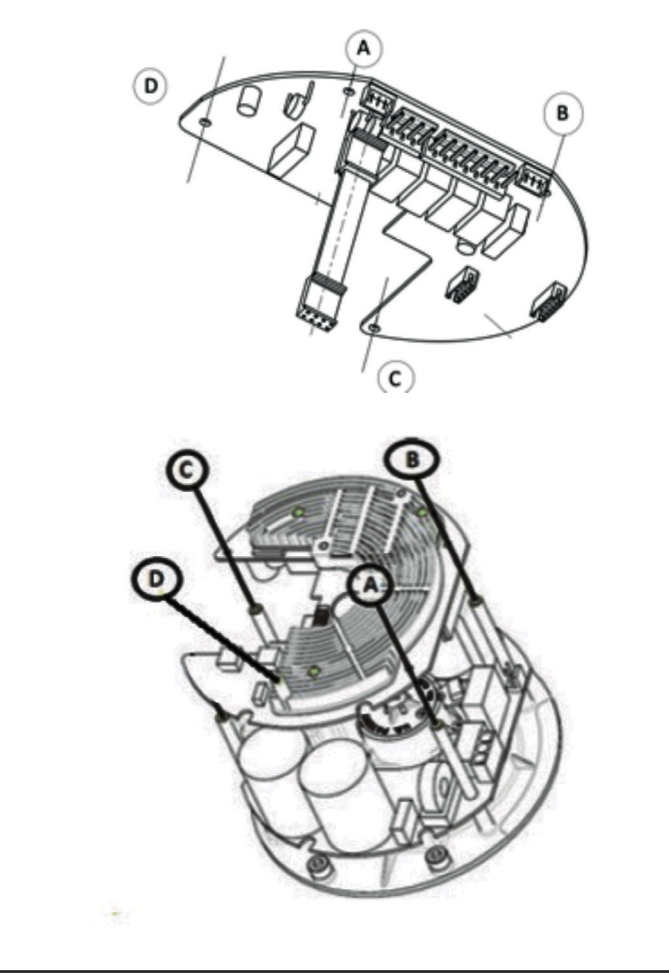

Figures 34 to 37 allow to distinguish old version of EPI2 from the new version (on the labels, the digits of Product Number are boxed); furthermore, the logic boards with heatsink identifies old version models, while logic boards without heatsink identifies new version models.

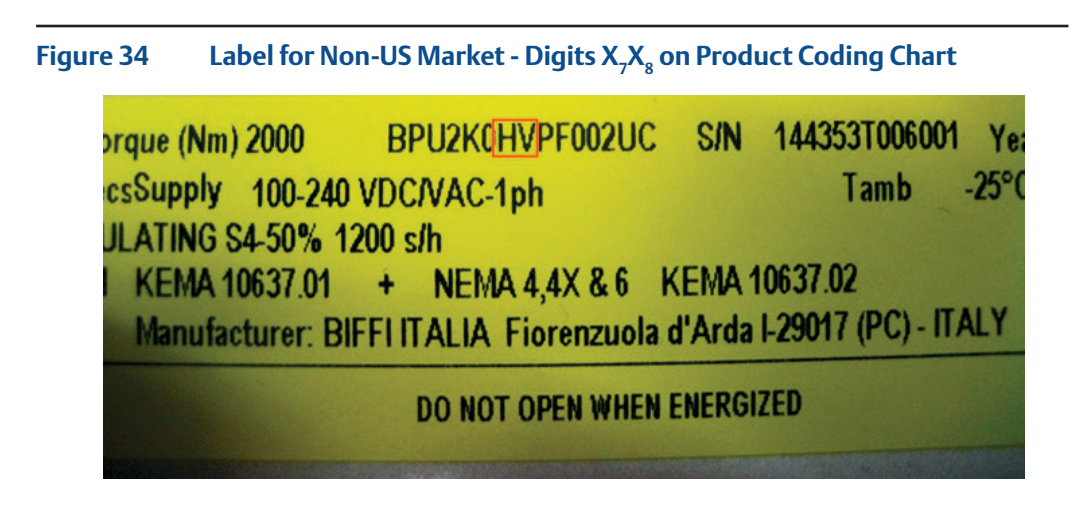

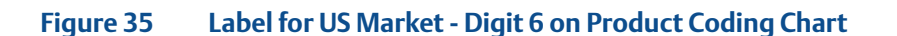

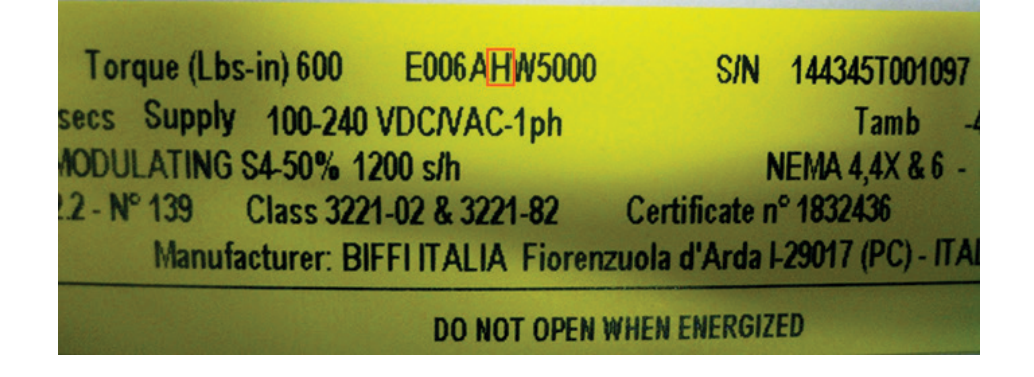

<span id="page-29-0"></span>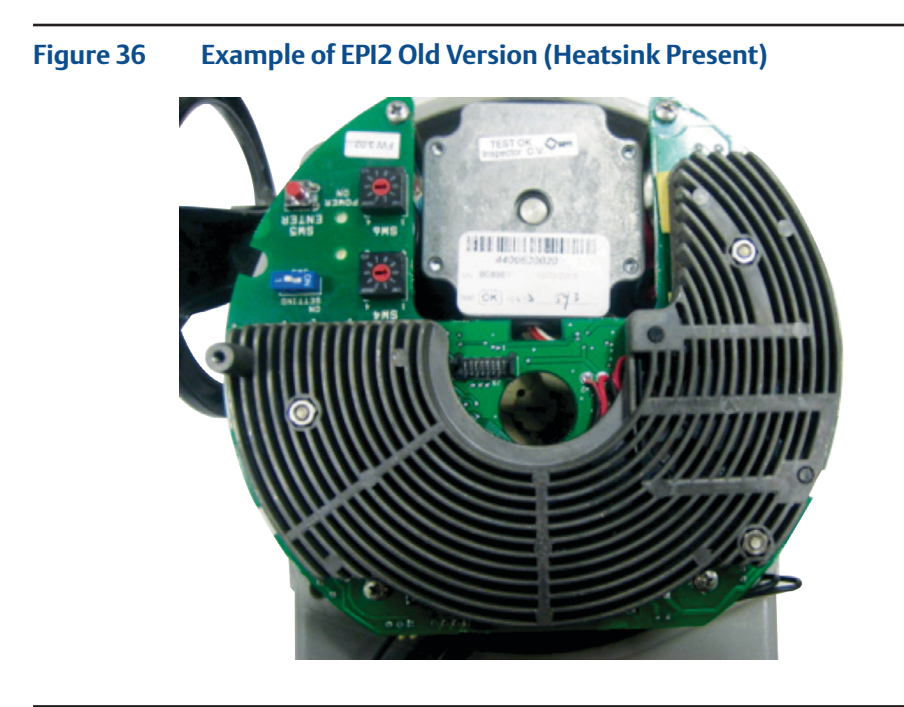

#### **Figure 37 Example of EPI2 New Version (Heatsink Not Present)**

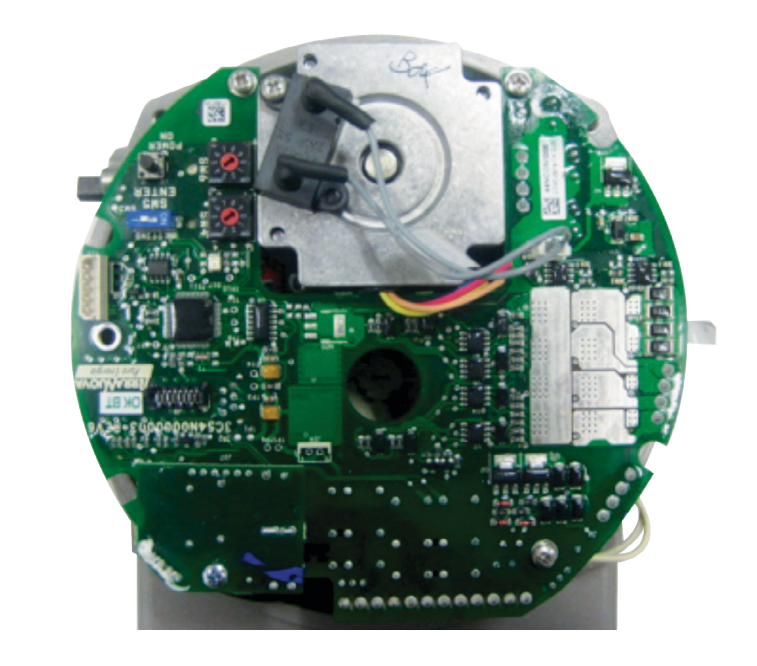

# <span id="page-30-0"></span>Section 6: OM1 Wiring Diagram

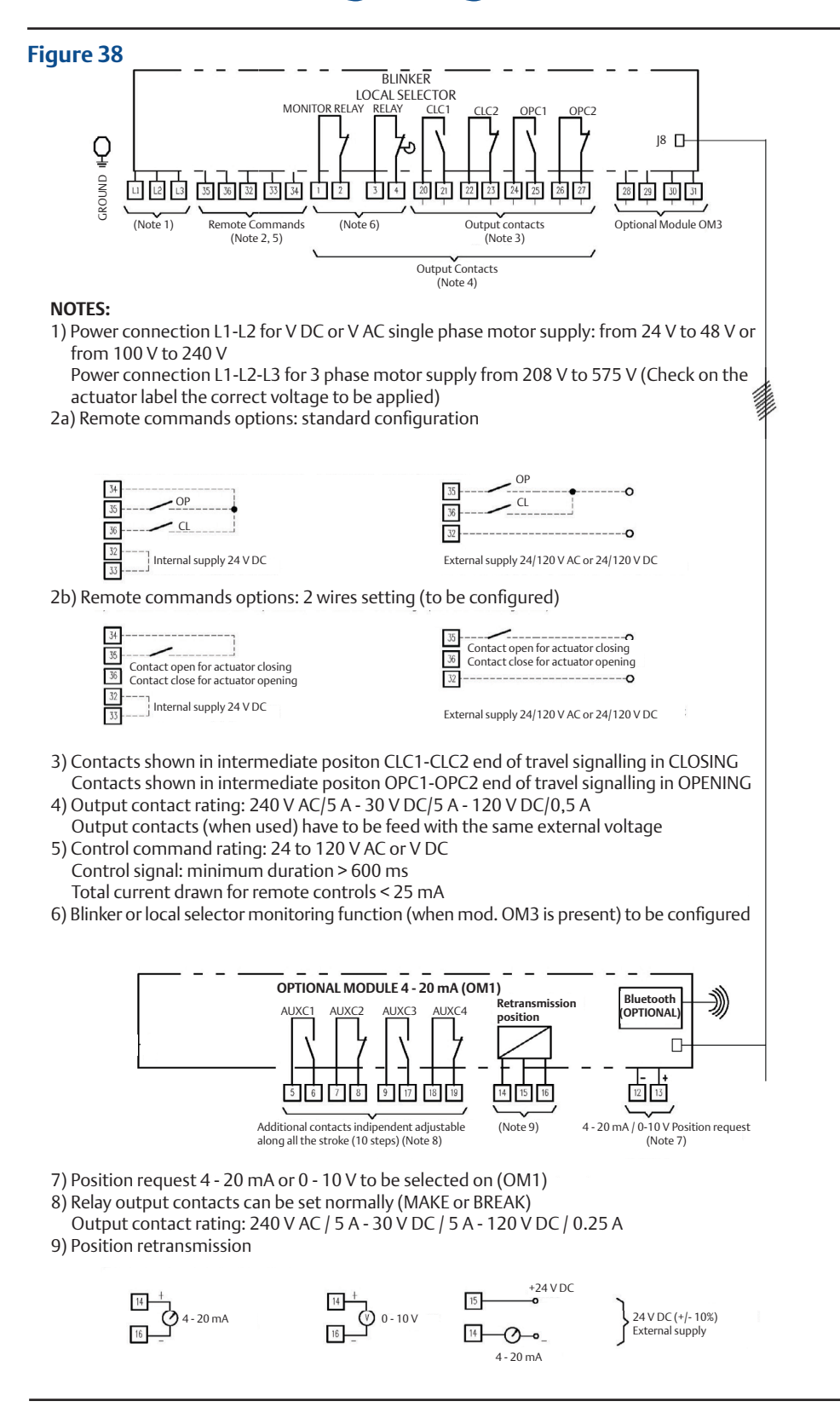

**World Area Configuration Centers (WACC) offer sales support, service, inventory and commissioning to our global customers. Choose the WACC or sales office nearest you:**

#### *NORTH & SOUTH AMERICA*

#### *MIDDLE EAST & AFRICA*

19200 Northwest Freeway Houston TX 77065 USA T +1 281 477 4100

Av. Hollingsworth 325 Iporanga Sorocaba SP 18087-105 Brazil T +55 15 3413 8888

#### *ASIA PACIFIC*

No. 9 Gul Road #01-02 Singapore 629361 T +65 6777 8211

No. 1 Lai Yuan Road Wuqing Development Area Tianjin 301700 P. R. China T +86 22 8212 3300

P. O. Box 17033 Jebel Ali Free Zone Dubai T +971 4 811 8100

P. O. Box 10305 Jubail 31961 Saudi Arabia T +966 3 340 8650

24 Angus Crescent Longmeadow Business Estate East P.O. Box 6908 Greenstone 1616 Modderfontein Extension 5 South Africa T +27 11 451 3700

#### *EUROPE*

Holland Fasor 6 Székesfehérvár 8000 Hungary T +36 22 53 09 50

Strada Biffi 165 29017 Fiorenzuola d'Arda (PC) Italy T +39 0523 944 411

For complete list of sales and manufacturing sites, please visit [www.emerson.com/actuationtechnologieslocations](http://www.emerson.com/actuationtechnologieslocations) or contact us at [info.actuationtechnologies@emerson.com](mailto:info.actuationtechnologies%40emerson.com?subject=)

#### www.emerson.com

VCIOM-01494-EN ©2022 Emerson. All rights reserved.

The Emerson logo is a trademark and service mark of Emerson Electric Co. Keystone™ is a mark of one of the Emerson family of companies. All other marks are property of their respective owners.

The contents of this publication are presented for informational purposes only, and while every effort has been made to ensure their accuracy, they are not to be construed as warranties or guarantees, express or implied, regarding the products or services described herein or their use or applicability. All sales are governed by our terms and conditions, which are available upon request. We reserve the right to modify or improve the designs or specifications of such products at any time without notice.

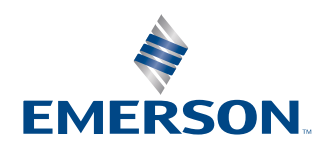